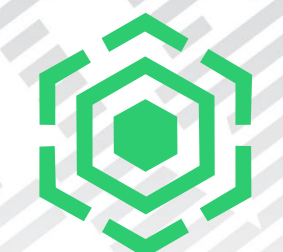

# **Keep your Spectrum Scale cluster HEALTHY with MAPS**

Anna Greim and Pavel Safre 05.03.2020

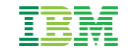

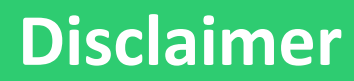

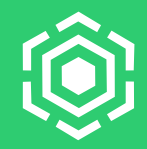

- IBM's statements regarding its plans, directions, and intent are subject to change or withdrawal without notice at IBM's solediscretion. Information regarding potential future products is intended to outline our general product direction and it should not be relied on in making a purchasing decision. The information mentioned regarding potential future products is not a commitment, promise, or legal obligation to deliver any material, code, or functionality. The development, release, and timing of any future features or functionality described for our products remains at our sole discretion.
- IBM reserves the right to change product specifications and offerings at any time without notice. This publication could include technical inaccuracies or typographical errors. References herein to IBM products and services do not imply that IBM intends to make them available in all countries.

 $\mathfrak{I}$ 

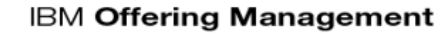

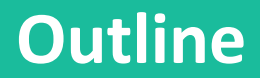

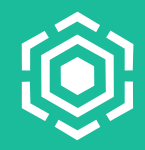

What is MAPS?

MAPS' tools to keep my cluster HEALTHY

Use Cases

Improvements in 5.0.4 / 5.0.5

Tips and Tricks: Call Home

4

#### ▪ **M**onitoring, **A**vailability and **P**roactive **S**ervices **Sysmonitor** mmsysmon.py, mmhealth **CES** mmces, IP balancing/failover **Call Home** mmcallhome **On premise**

**Protocol Tracing** mmprotocoltrace

**Perfmon** mmperfmon, thresholds, Grafana Bridge

### **What is MAPS?**

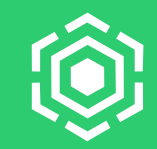

**Proactive**

**IBM site**

**Services**

**FTDC** gpfs.snap, \*.snap.py

# **MAPS' tools to keep my cluster HEALTHY? [1/2]**

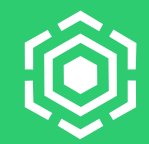

#### ▪ **mmhealth node/cluster show**

- Hundreds of automatic checks / approx. 1000 events
- All results at one glance!
- Be informed via user defined scripts
- **mmhealth thresholds**
	- Events based on performance data
	- Define own rules!
- **mmperfmon / Grafana Bridge**
	- Monitor performance of your cluster

# **MAPS' tools to keep my cluster HEALTHY? [2/2]**

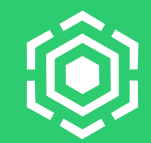

#### ▪ **mmcallhome**

- Improved service response times
- Proactively detect issues
- Better dev. test coverage for your cluster
- **mmprotocoltrace**
	- In case of protocol issues quickly analyse the root cause
- **CES IP management**
	- Minimize impact on node / network failures

### **Use Case 1: mmhealth Drilldown [1/2]**

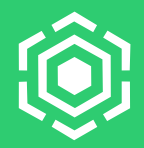

#### ▪ **Situation:**

- The customer checks his cluster as everyday using the **mmhealth** command and sees that something is **FAILED** or **DEGRADED**
- **Wish:**
	- The cluster should be HEALTHY for every component
- **Solution:**
	- Drilling down to find the cause of the problem with **mmhealth** and fix it.

### **Use Case 1: mmhealth Drilldown [2/2]**

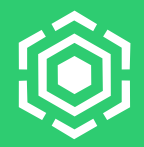

▪ Everyday cluster monitoring:

mmhealth cluster show

**If any component is not HEALTHY, see which RAS event is active and on which node:** 

mmhealth cluster show <component>

▪ To see more details for the node:

mmhealth node show -N <nodeName>

■ To see the details for a RAS event (including cause + user action):

mmhealth event show <eventName>

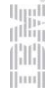

## **Use Case 2: RAM and OOM problem [1/13]**

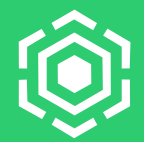

#### ▪ **Situation:**

- The customer realizes that some applications might use too much RAM
- **Wish to be informed:**
	- when there's almost no free RAM left
	- after the OOM killer killed any applications
	- via e-mail when this occurs
- **Solution:**
	- Thresholds + user callback scripts

## **Use Case 2: RAM and OOM problem [2/13]**

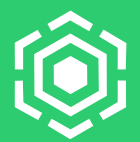

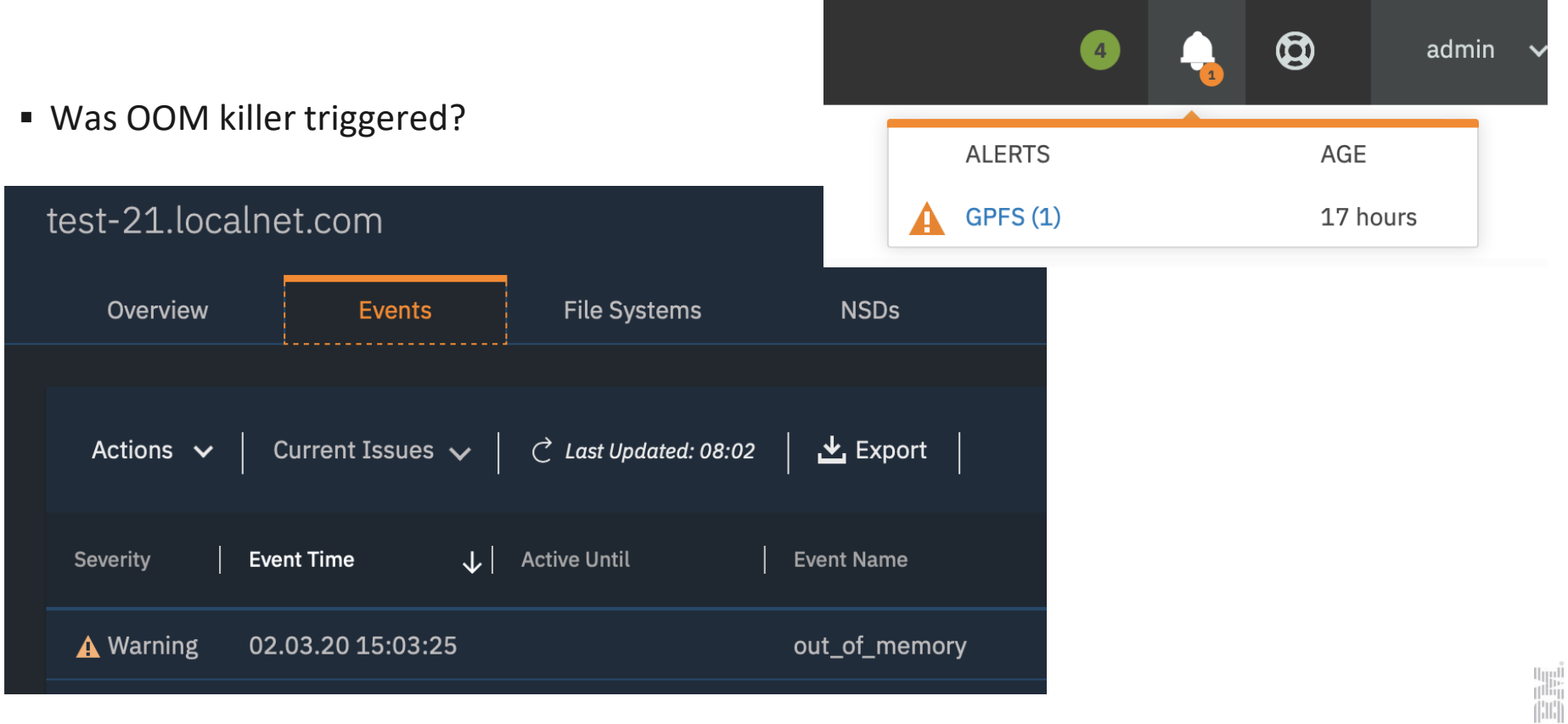

### **Use Case 2: RAM and OOM problem [3/13]**

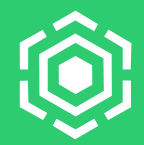

#### ■ What does this event mean?

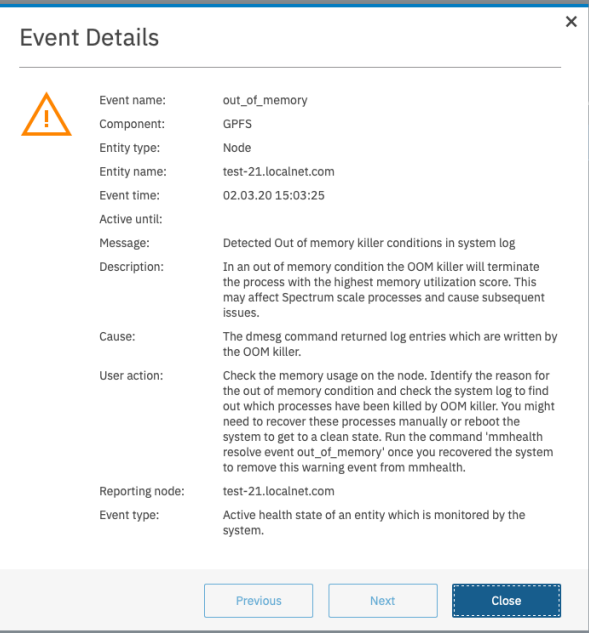

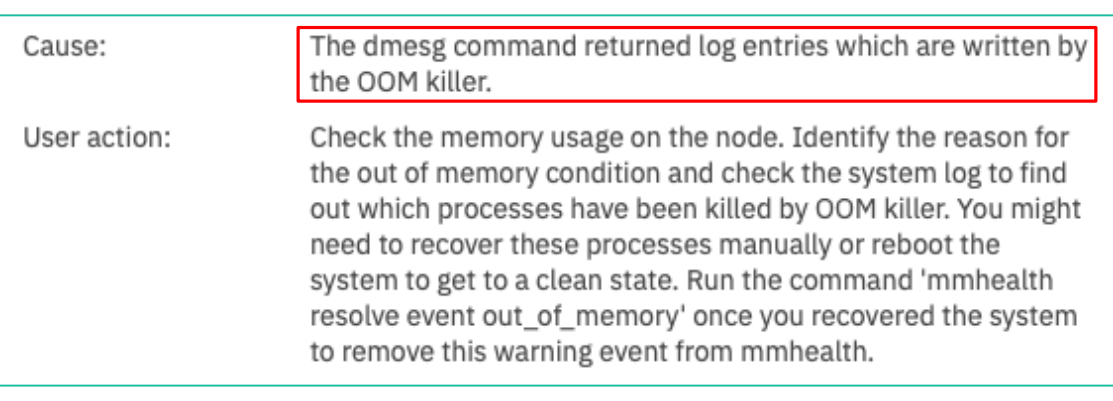

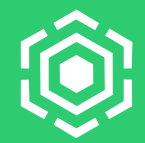

#### ▪ A threshold **MemFree\_Rule** was triggered, then GUI daemon was killed:

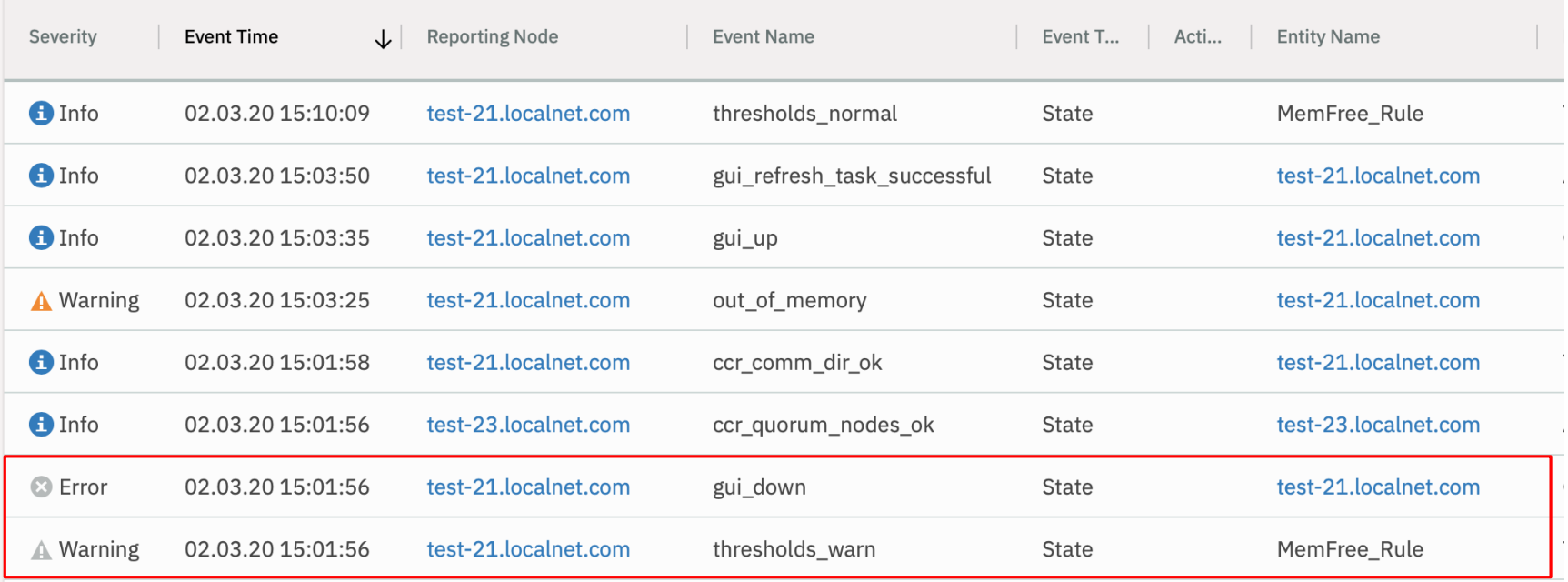

12

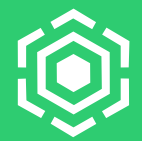

#### ■ OOM killer run was detected:

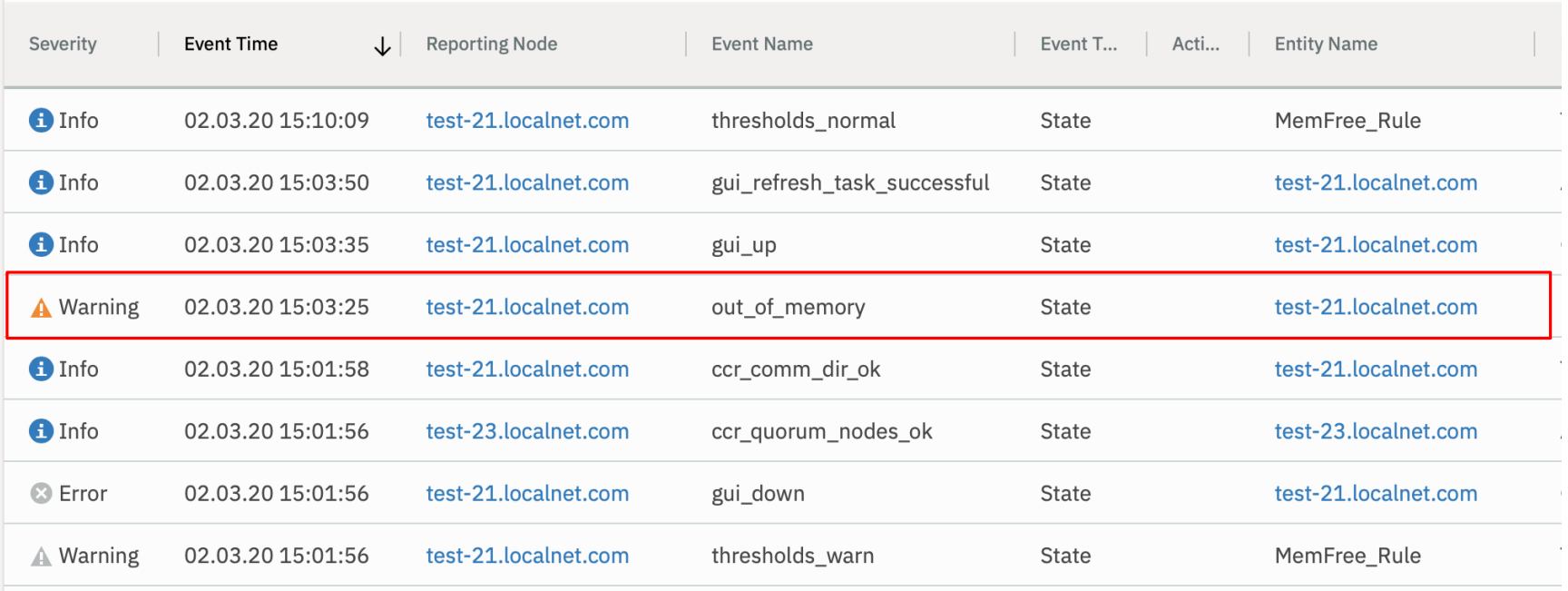

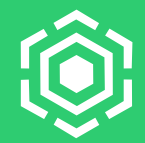

#### ■ Later GUI went up again, RAM usage threshold was cleared on the next check:

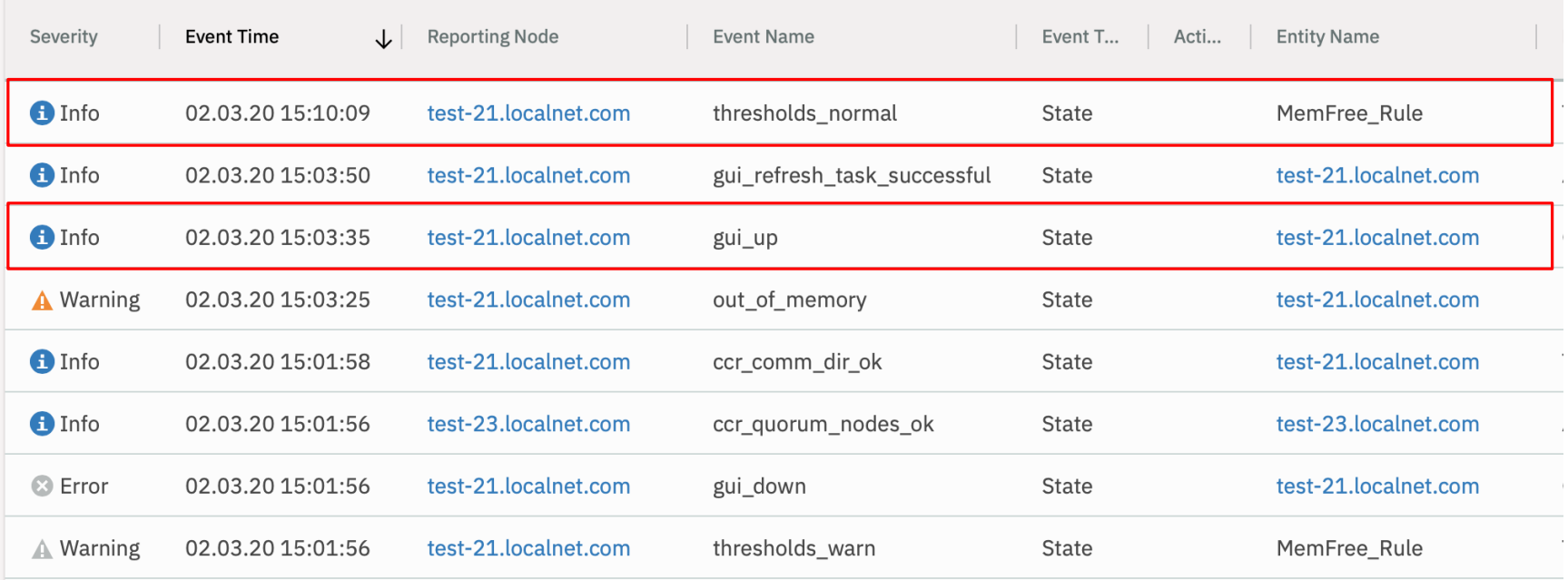

### **Use Case 2: RAM and OOM problem [7/13]**

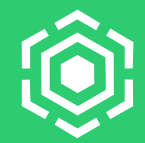

#### ▪ Where is **MemFree\_Rule** defined?

#### Thresholds

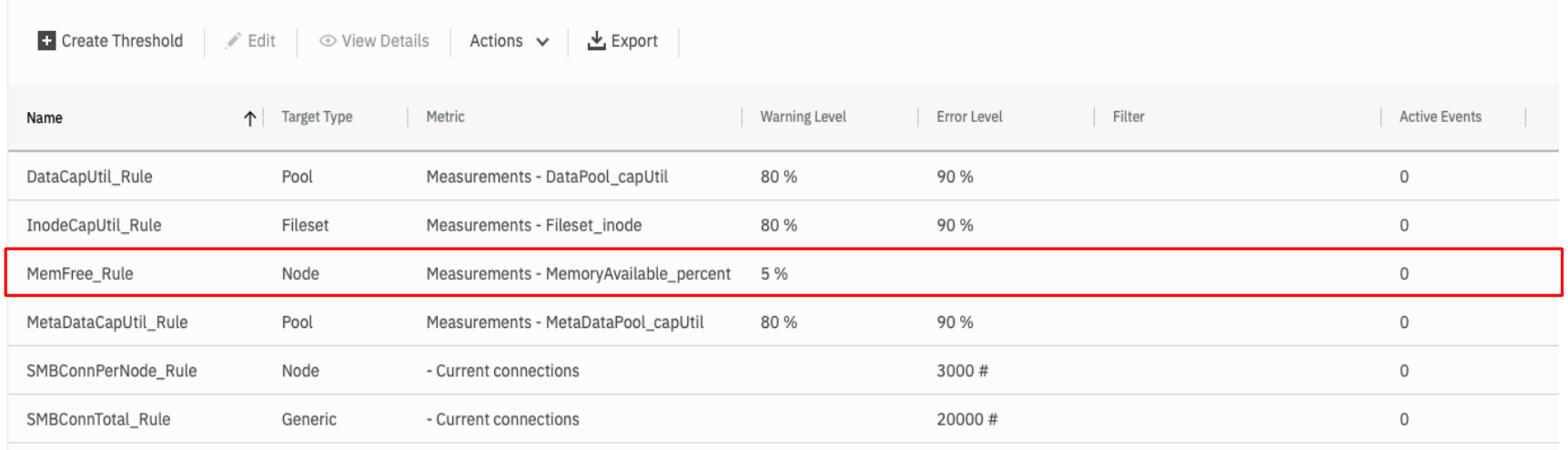

### **Use Case 2: RAM and OOM problem [8/13]**

#### **I** I get it: GUI is great, but can I have CLI please?

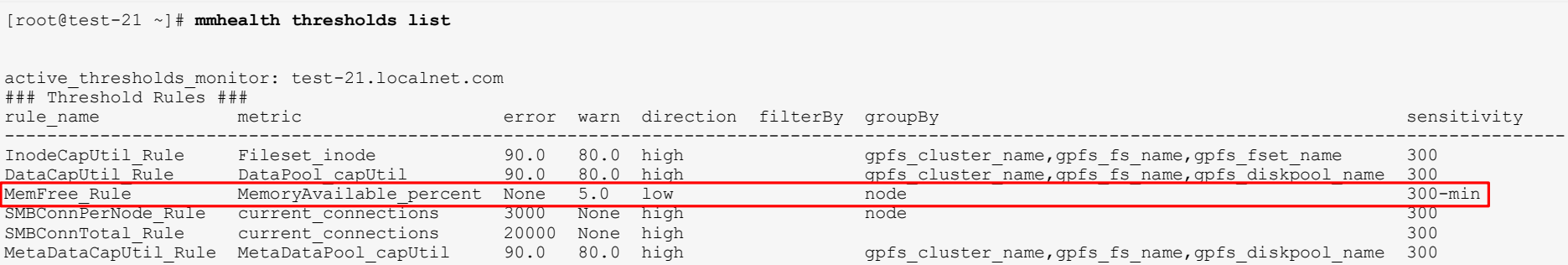

### **Use Case 2: RAM and OOM problem [9/13]**

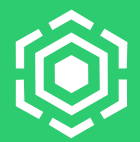

#### ■ Default thresholds are not enough?

```
[root@test-21 ~]# mmhealth thresholds add
Missing arguments.
Usage:
  mmhealth thresholds add { metric[:sum|avg|min|max|rate]|measurement
        [--errorlevel{threshold error limit} [--warnlevel{threshold warn limit}]|--direction {high|low}}
        [--sensitivity {bucketsize}] [--hysteresis {percentage}]
        [--filterBy] [--groupBy ] [--name {ruleName}]
        [--errormsg {user defined action description}]
```
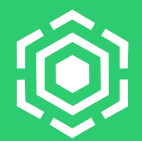

#### ■ I want more details on the RAM usage over time:

[root@test-21 ~]# **mmperfmon query mem\_memfree --bucket-size 60 2020-03-02-14:55:00 2020-03-02-15:05:00**

Legend:

1: test-21.localnet.com|Memory|mem\_memfree

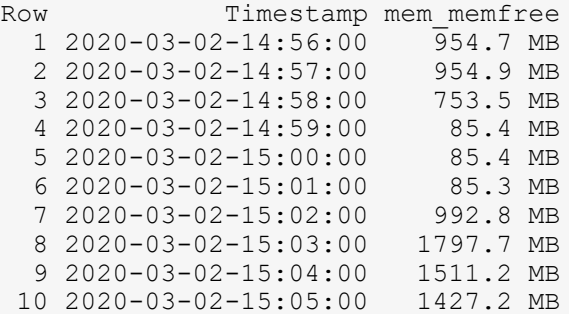

## **Use Case 2: RAM and OOM problem [11/13]**

#### ▪ What caused OOM?

```
[root@test-21 ~]# mmperfmon report top --bucket-size 10 2020-03-02-15:01:30 
Top values in format:
{process name | PID} {cpu per mil} {memory per mil}
```
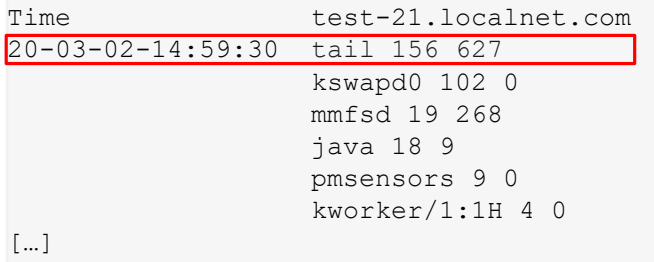

→ we used **tail /dev/zero** to trigger the OOM killer

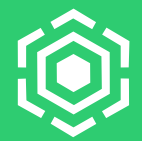

- **.** IMPORTANT: out of memory is a resolvable event!
- After resolving the issue (e.g. banning users for **tail /dev/zero** calls) resolve the event:

[root@test-21 ~]# **mmhealth event resolve out\_of\_memory** Successfully resolved event out of memory for entity with event out of memory ok.

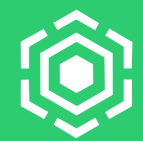

- Push on failure to be informed ASAP:
	- A sample events callback script:

```
[root@g5040-11 ~]# vim /var/mmfs/etc/eventsCallback
#!/bin/bash
# <version> <date> <time> <timezone> <event> <component> <id> <severity> <state> <message> <arguments>
if [[ $# -gt 10 ]]; then
  #echo "Got CLI parameters: $@" >> /root/callback.txt
 if \lceil \int "$5" == 'thresholds warn' && "${7#*TriggerCallbackRule}" != "$7" ]]; then
    echo -e "Threshold details:\n$@" | mail -s "Threshold $7 triggered" admin@company.com
 fi
fi
```
- The resulting e-mails then look this way:
- Or use GUI ;)

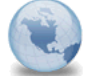

Threshold TriggerCallbackRule/g5040-11.localnet.com triggered root to: Pavel Safre 09 07 2019 17:55 **Show Details** 

#### Threshold details:

1 2019-07-09 17:55:33.363401 CEST thresholds warn threshold TriggerCallbackRule/g5040-11.localnet.com W D The value of mem memfree for the component (s) TriggerCallbackRule/g5040-11.localnet.com exceeded threshold warning level 2000000 defined in TriggerCallbackRule. 2000000, mem%5Fmemfree, TriggerCallbackRule

### **Use Case 3: No access to a share [1/4]**

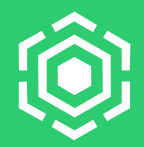

#### ▪ **Situation:**

#### – The customer cannot access an SMB share

```
smb: \foo\> ls
NT STATUS ACCESS DENIED listing \foo\*
```
- The customer checks the permissions and they seem to be OK
- **Wish:**
	- Resolve the issue and get an access to the SMB share
- **Solution:**
	- Use **mmprotocoltrace** + **mmcallhome**

### **Use Case 3: No access to a share [2/4]**

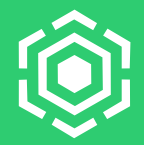

- **The customer contacts the support and is asked to provide tracing data for the operation**
- $\blacksquare$  He starts the trace:

[root@ces5050-41 ~]# **mmprotocoltrace start network smb winbind -f --client-ips 9.155.106.232** Setting up traces Trace 'a078911e-1571-497b-803f-974f47bc6750' created successfully for 'network' Trace '904f871e-35f1-4388-955d-25f0c8ceda47' created successfully for 'smb' Trace '468fd3f8-770e-4650-b759-22776dce6f27' created successfully for 'winbind' ... Trace ID: a078911e-1571-497b-803f-974f47bc6750 State: ACTIVE ...

■ Recreates the issue:

```
[root@ces5050-41 ~]# smbclient //localhost/smbexport -U MZDOM\\User%password
Try "help" to get a list of possible commands.
smb: \foo\> ls
NT_STATUS_ACCESS_DENIED listing \foo\*
```
### **Use Case 3: No access to a share [3/4]**

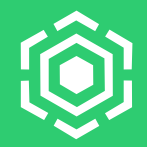

■ Subsequently he stops the trace:

```
[root@ces5050-41 ~]# mmprotocoltrace stop
Stopping traces
...
Trace tar file has been written to '/tmp/mmfs/smb.trace.20200303_060522.tar.gz'
```
- **If he wants,** he can now unpack the archive and go through the contained trace logs
	- A message in the SMB log states that the ID mapping (Windows SID  $\leftrightarrow$  UNIX ID) does not exist
- Solution: the user manually configures the missing mapping and the share works

### **Use Case 3: No access to a share [4/4]**

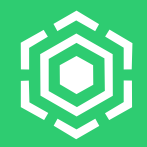

▪ Subsequently he stops the trace:

```
[root@ces5050-41 ~]# mmprotocoltrace stop
Stopping traces
...
```
Trace tar file has been written to '/tmp/mmfs/smb.trace.20200303\_060522.tar.gz'

#### ▪ **Alternatively,** he shares the trace data with the support team using mmcallhome:

[root@ces5050-41 ~]# **mmcallhome run SendFile --file /tmp/mmfs/smb.trace.20200303\_060522.tar.gz** Running sendFile... (In case of network errors, it may take over 20 minutes for retries.) Successfully uploaded the given file Run mmcallhome status list --verbose to see the package name

- Root cause found: missing ID mapping (Windows SID  $\leftrightarrow$  UNIX ID)
- Solution: the user manually configures the missing mapping and the share works

## **Use Case 4: Unknown setting changed [1/3]**

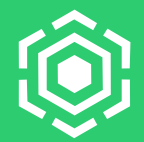

#### ▪ **Situation:**

- My cluster is extremely slow since yesterday
- I know, that I might have run a command in a wrong terminal a few days ago
- **Wish:**
	- Find out, what exactly was changed and change it back
- **Solution:**
	- **mmcallhome status diff**

### **Use Case 4: Unknown setting changed [2/3]**

#### ▪ Does **mmhealth** detect any problems?

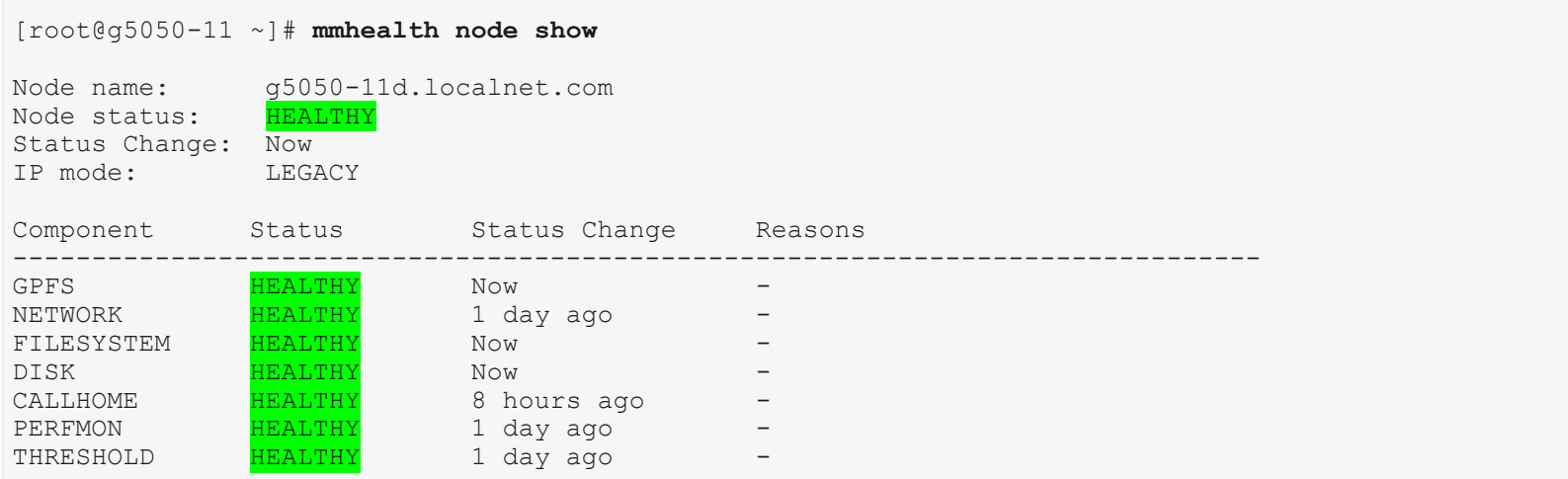

## **Use Case 4: Unknown setting changed [3/3]**

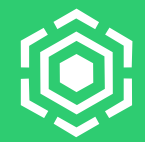

#### ■ Can perhaps call home help me?

```
[root@g5050-11 ~]# mmcallhome run GatherSend --task daily # we want a checkpoint NOW!
One time run completed with success
[root@g5050-11 ~]# mmcallhome status diff --last-days 2
Active Config (modified)
       Maxfilestocache : 100010 --> 10
Cluster Data (modified)
       Maxfilestocache : 100010 --> 10
```
#### ▪ Solution: increase **maxFilesToCache** back to the normal + restart **mmfsd**

### **Improvements in 5.0.4 / 5.0.5 [1/4]**

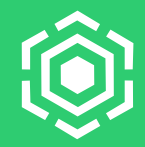

- Call Home:
	- **Configuration diff**
	- **Test connection for ungrouped nodes**
	- **Add-/delete- group nodes**
	- Mandatory config + TIPs
	- 5.0.4 Increased recommended group size to 128 nodes
	- 5.0.4 Removed package gpfs.callhome
	- 5.0.4 Hardware call home (ESA) trigger for specific events

### **Improvements in 5.0.4 / 5.0.5 [2/4]**

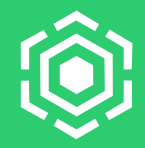

- mmprotocoltrace:
	- **Increased usability**
	- 5.0.4 Improved backend engine
- CES
	- 5.0.4.2 HDFS integration
	- 5.0.4 CES disable confirmation

### **Improvements in 5.0.4 / 5.0.5 [3/4]**

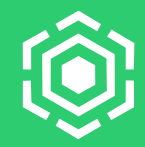

#### ■ Perfmon:

31

- Default sensors filter to reduce keyspace with Docker (volatile naming) (originated from a service ticket) Workaround: mmperfmon delete --expired-keys
- **Top-k Phase 1: top CPU consumers** + also top-log (CPU + MEM) in gpfs.snap
- 5.0.4 Added disk write latency measurements

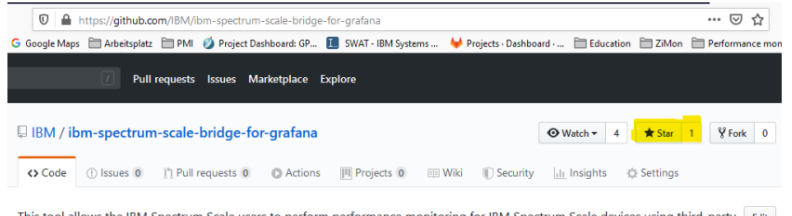

This tool allows the IBM Spectrum Scale users to perform performance monitoring for IBM Spectrum Scale devices using third-party Edit applications such as Grafana software.

performance-monitoring spectrum-scale gpfs Manage topic

■ Grafana Bridge Migration to GitHub:

<https://github.com/IBM/ibm-spectrum-scale-bridge-for-grafana>

### **Improvements in 5.0.4 / 5.0.5 [4/4]**

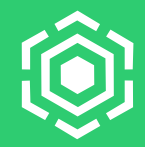

- mmhealth:
	- numactl monitoring
	- OOM monitoring
	- ESS3000 monitoring
	- 5.0.4 DNS issues monitoring (specifically AD)
	- 5.0.4 ExtAuthMonitor: UDP + TCP checks
	- 5.0.4 Verification that required file systems are mounted

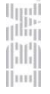

### **mmprotocoltrace Usability [1/7]**

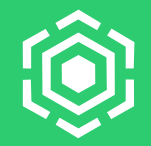

- Improved usability for mmprotocoltrace
	- Expected behavior = real behavior
	- Usability shortcuts to streamline the usage
	- Less commands do more
	- More details about failures

### **mmprotocoltrace Usability [2/7]: start**

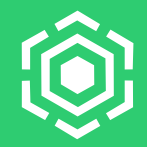

**Block start step until all nodes are ACTIVE** 

(otherwise customers start their workloads before the tracing is ready)

■ At the end of the execution show the current trace state

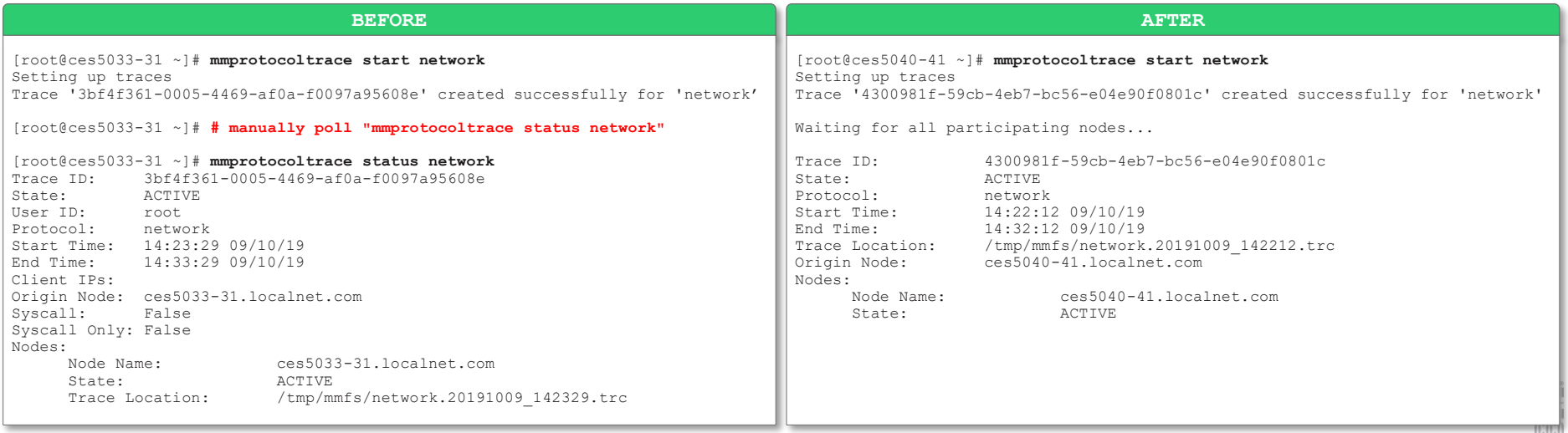

### **mmprotocoltrace Usability [3/7]: start**

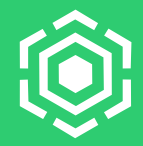

#### ■ mmprotocoltrace start:

#### – If any of the nodes is FAILED, the trace is aborted

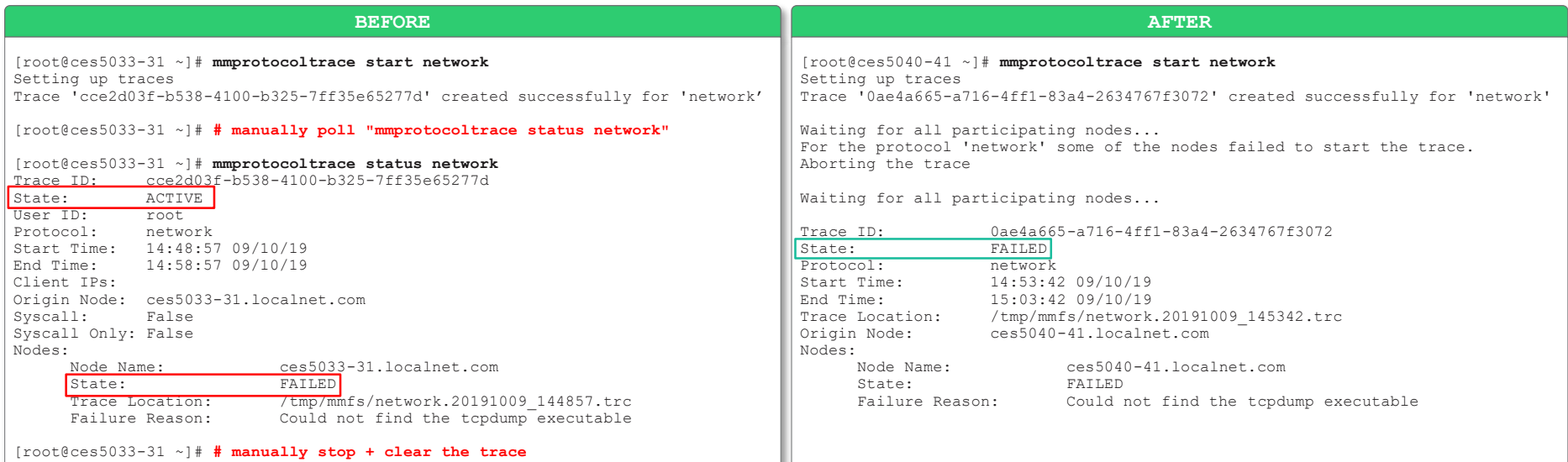

### **mmprotocoltrace Usability [4/7]: start**

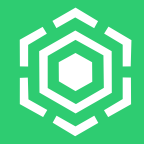

- mmprotocoltrace start:
	- Auto clear traces on start with -f or with a CLI confirmation (yes/no)

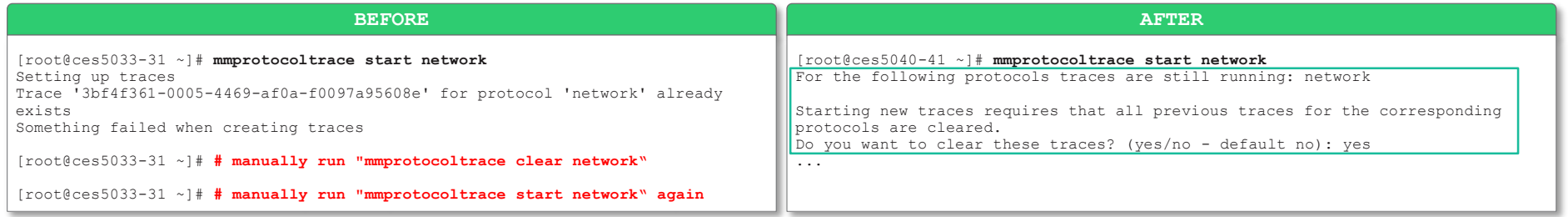

### **mmprotocoltrace Usability [5/7]: defaults**

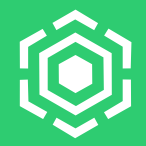

▪ The subcommands "stop", "status" and "clear" now assume "all" if no protocols are specified

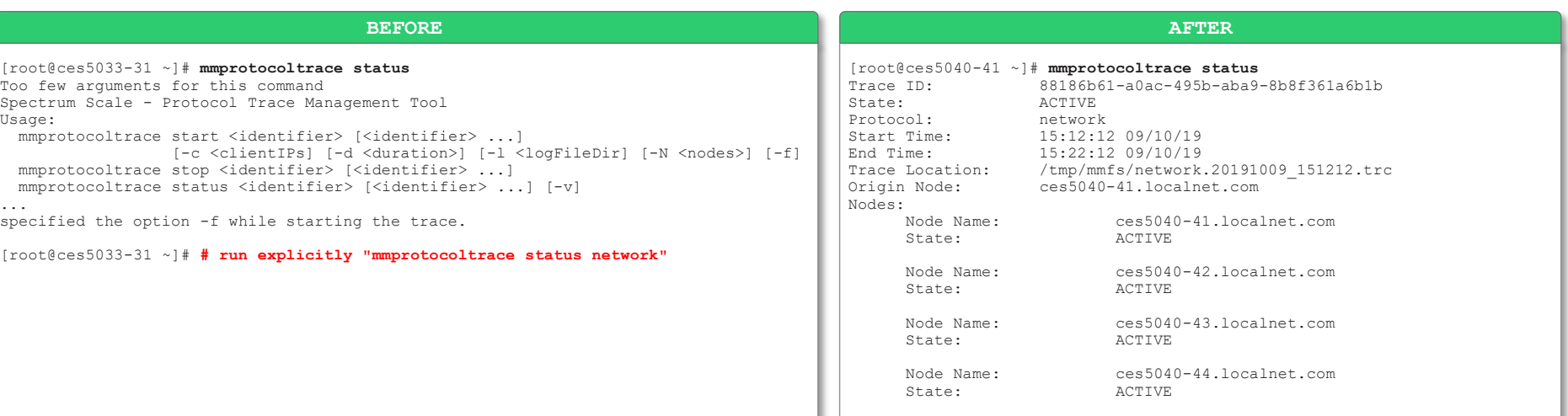

### **mmprotocoltrace Usability [6/7]: status**

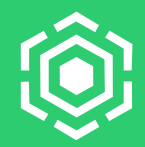

**EXECUTE:** After a trace is over, shows where to find results (previously: only shown once when stopping the trace)

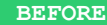

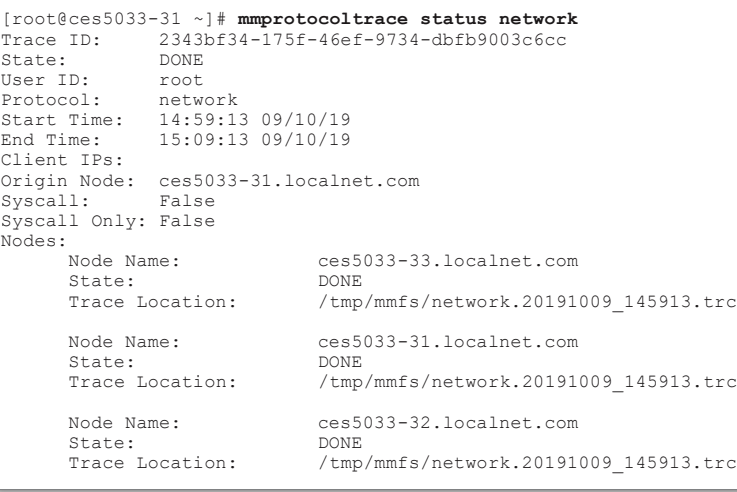

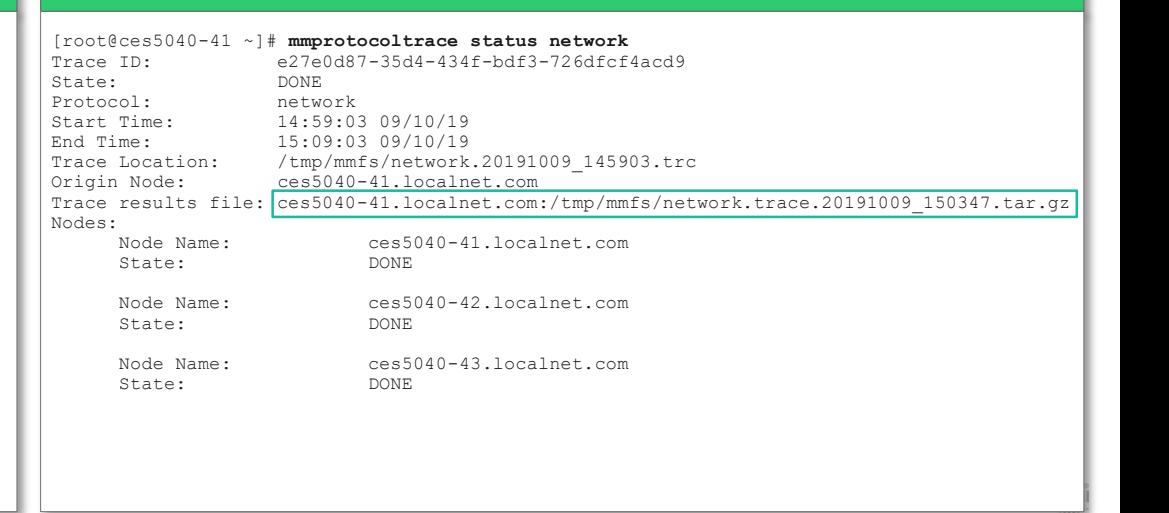

**AFTER**

### **mmprotocoltrace Usability [7/7]: errors**

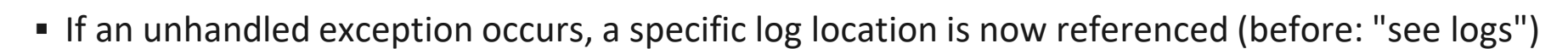

#### **BEFORE** [root@ces5033-31 ~]# **mmprotocoltrace stop network** Stopping traces Trace '67f98781-cb1f-465e-b7dc-f0f9e7c63632' stopped for network Waiting for traces to complete Waiting for node 'ces5033-31.localnet.com' Waiting for node 'ces5033-32.localnet.com' ... Finishing trace '67f98781-cb1f-465e-b7dc-f0f9e7c63632' Successfully copied file from 'ces5033-31.localnet.com:/tmp/mmfs/network.20191009\_155043.trc' Successfully copied file from 'ces5033-32.localnet.com:/tmp/mmfs/network.20191009\_155043.trc' There were issues gathering files. Check logs for more info Trace tar file has been written to  $\frac{7}{\t{1mmfs/network.trace.}}$ 20191009 155235.tar.gz'

#### **AFTER**

[root@ces5040-41 ~]# **mmprotocoltrace stop network** Stopping traces

Trace '653a617d-ff01-4443-9aaa-02f72fee5ee7' stopped for network

Waiting for all participating nodes...

Collecting data from the participating nodes '653a617d-ff01-4443-9aaa-02f72fee5ee7' Collected 'ces5040-41.localnet.com:/tmp/mmfs/network.20191009\_155052.trc' Collected 'ces5040-42.localnet.com:/tmp/mmfs/network.20191009\_155052.trc' There were issues gathering files. Check /var/adm/ras/mmprotocoltrace.log for more info Trace tar file has been written to '/tmp/mmfs/network.trace.20191009\_155140.tar.gz'

### **CALLHOME: add-/delete-node**

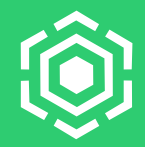

#### **Previously:**

- Need to remove nodes from a group or add to it?
- Remove the group and then create a new one
- Now:

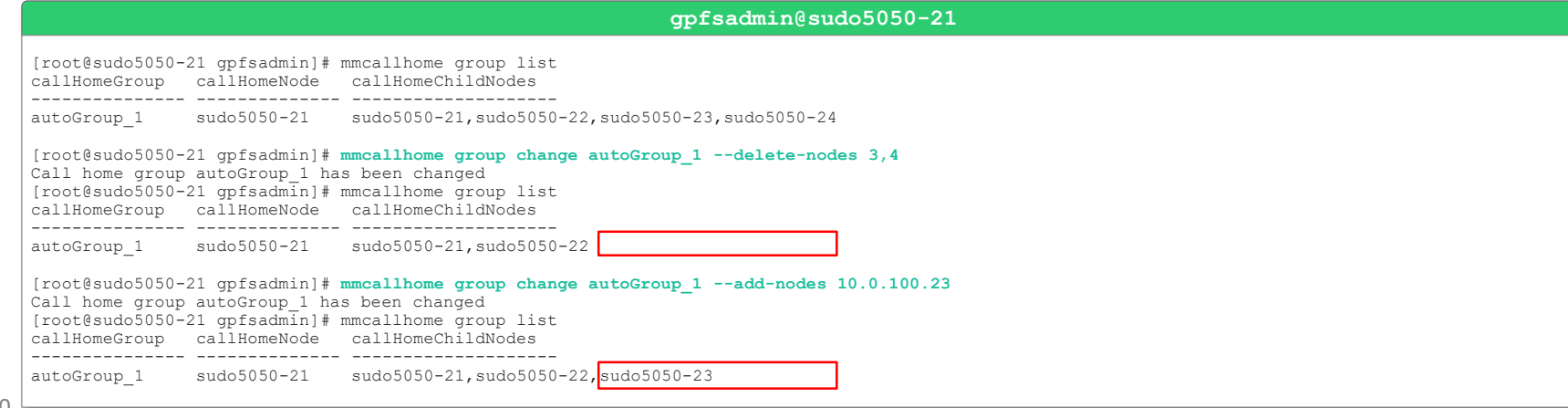

### **CALLHOME: test outside of groups**

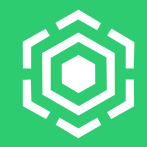

#### **Previously:**

- mmcallhome test connection only for call home group members
- Other nodes can do this implicitly, e.g. using mmcallhome group add or using undocumented internal commands

#### ▪ Now:

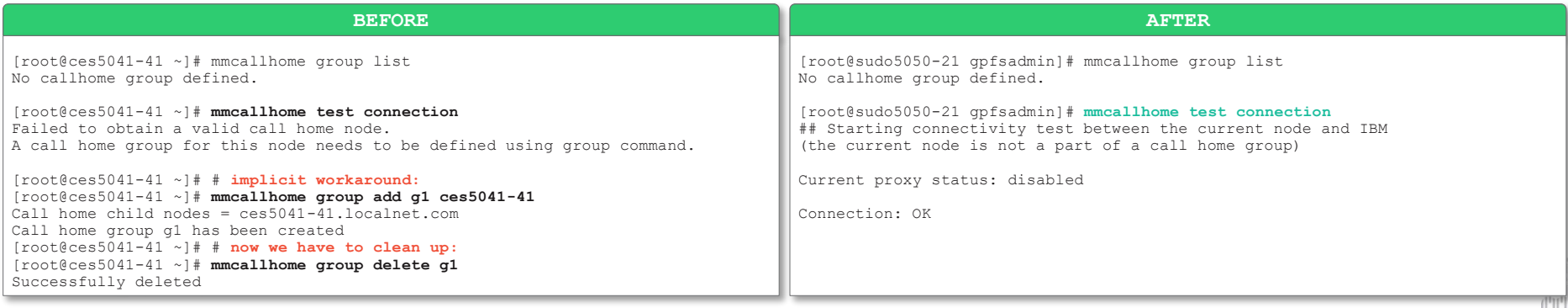

- Who has Spectrum Scale / ESS Software Call Home enabled?
- Running 4.2.3.8, 5.0.0 or higher?
	- Please enable Call Home
- $\blacksquare$  Why?
	- Faster service response times
	- Proactive issues detection
	- Easier and faster sharing data with support
	- Configuration changes analysis
	- Better test coverage for your configuration
- $42$  Automatic service tickets for hardware failures (ESS only)

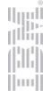

## **Tips and Tricks: Call Home [2/2]**

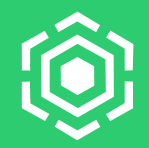

 $\cdot$   $\hat{\cdot}$ 

Customer ID:

Country:

- Who has Spectrum Scale / ESS Software Call Home enabled?
- Running 4.2.3.8, 5.0.0 or higher?
	- Please enable Call Home
- How?
	- Spectrum Scale installer
	- Spectrum Scale GUI
	- mmcallhome command

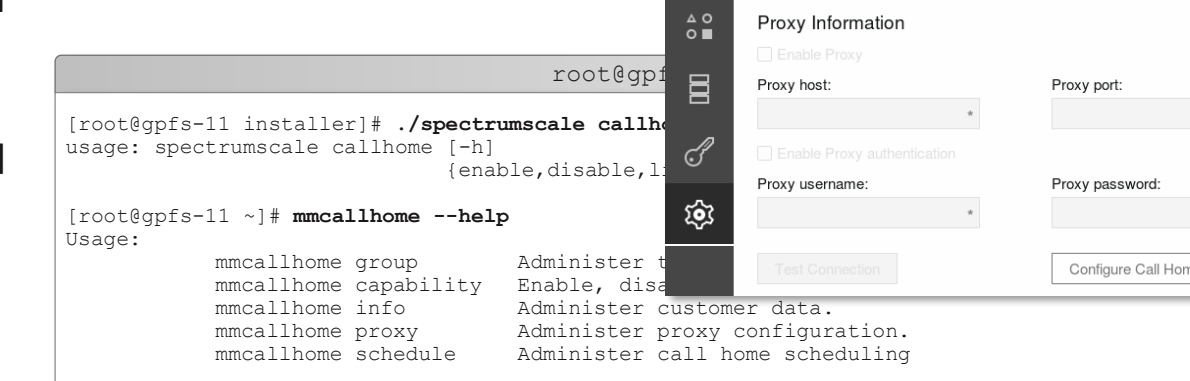

仚

 $\circ$ 

圓

品

L

 $\leftrightarrow$ 

Call Home

Enable Call Home Call home node:

apfs-11.localnet.com

Company name:

E-mail:

Company Information

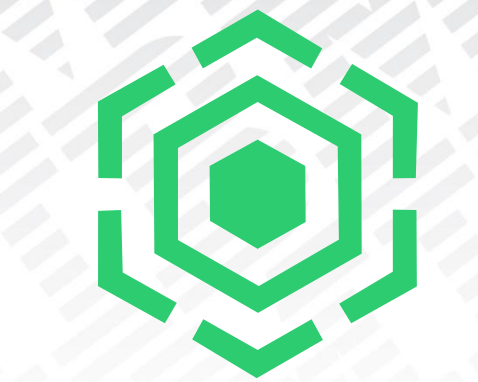

# Questions ?

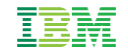

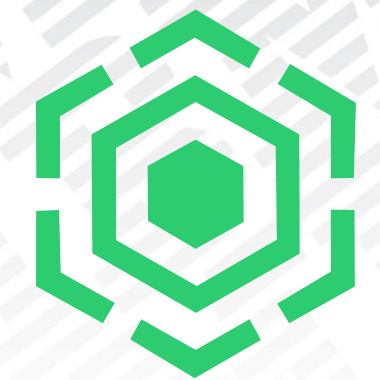

# Thank you for your attention !!!

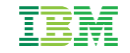

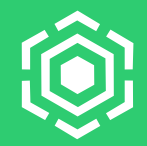

Copyright © 2019 by International Business Machines Corporation. All rights reserved.

No part of this document may be reproduced or transmitted in any form without written permission from IBM Corporation.

Product data has been reviewed for accuracy as of the date of initial publication. Product data is subject to change without notice. This document could include technical inaccuracies or typographical errors. IBM may make improvements and/or changes in the product(s) and/or program(s) described herein at any time without notice. Any statements regarding IBM's future direction and intent are subject to change or withdrawal without notice, and represent goals and objectives only. References in this document to IBM products, programs, or services does not imply that IBM intends to make such products, programs or services available in all countries in which IBM operates or does business. Any reference to an IBM Program Product in this document is not intended to state or imply that only that program product may be used. Any functionally equivalent program, that does not infringe IBM's intellectually property rights, may be used instead.

THE INFORMATION PROVIDED IN THIS DOCUMENT IS DISTRIBUTED "AS IS" WITHOUT ANY WARRANTY, EITHER OR IMPLIED. IBM LY DISCLAIMS ANY WARRANTIES OF MERCHANTABILITY, FITNESS FOR A PARTICULAR PURPOSE OR NONINFRINGEMENT. IBM shall have no responsibility to update this information. IBM products are warranted, if at all, according to the terms and conditions of the agreements (e.g., IBM Customer Agreement, Statement of Limited Warranty, International Program License Agreement, etc.) under which they are provided. Information concerning non-IBM products was obtained from the suppliers of those products, their published announcements or other publicly available sources. IBM has not tested those products in connection with this publication and cannot confirm the accuracy of performance, compatibility or any other claims related to non-IBM products. IBM makes no representations or warranties, ed or implied, regarding non-IBM products and services.

The provision of the information contained herein is not intended to, and does not, grant any right or license under any IBM patents or copyrights. Inquiries regarding patent or copyright licenses should be made, in writing, to:

IBM Director of Licensing IBM Corporation North Castle Drive Armonk, NY 1 0504- 785 U.S.A.

### **Information and trademarks**

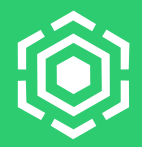

IBM, the IBM logo, ibm.com, IBM System Storage, IBM Spectrum Storage, IBM Spectrum Control, IBM Spectrum Protect, IBM Spectrum Archive, IBM Spectrum Virtualize, IBM Spectrum Scale, IBM Spectrum Accelerate, Softlayer, and XIV are trademarks of International Business Machines Corp., registered in many jurisdictions worldwide. A current list of IBM trademarks is available on the Web at "Copyright and trademark information" at<http://www.ibm.com/legal/copytrade.shtml>

The following are trademarks or registered trademarks of other companies.

Adobe, the Adobe logo, PostScript, and the PostScript logo are either registered trademarks or trademarks of Adobe Systems Incorporated in the United States, and/or other countries.

IT Infrastructure Library is a Registered Trade Mark of AXELOS Limited.

Linear Tape-Open, LTO, the LTO Logo, Ultrium, and the Ultrium logo are trademarks of HP, IBM Corp. and Quantum in the U.S. and other countries.

Intel, Intel logo, Intel Inside, Intel Inside logo, Intel Centrino, Intel Centrino logo, Celeron, Intel Xeon, Intel SpeedStep, Itanium, and Pentium are trademarks or registered trademarks of Intel Corporation or its subsidiaries in the United States and other countries.

Linux is a registered trademark of Linus Torvalds in the United States, other countries, or both.

Microsoft, Windows, Windows NT, and the Windows logo are trademarks of Microsoft Corporation in the United States, other countries, or both.

Java and all Java-based trademarks and logos are trademarks or registered trademarks of Oracle and/or its affiliates.

Cell Broadband Engine is a trademark of Sony Computer Entertainment, Inc. in the United States, other countries, or both and is used under license therefrom.

ITIL is a Registered Trade Mark of AXELOS Limited.

UNIX is a registered trademark of The Open Group in the United States and other countries.

\* All other products may be trademarks or registered trademarks of their respective companies.

#### Notes:

Performance is in Internal Throughput Rate (ITR) ratio based on measurements and projections using standard IBM benchmarks in a controlled environment. The actual throughput that any user will experience will vary depending upon considerations such as the amount of multiprogramming in the user's job stream, the I/O configuration, the storage configuration, and the workload processed. Therefore, no assurance can be given that an individual user will achieve throughput improvements equivalent to the performance ratios stated here.

All customer examples cited or described in this presentation are presented as illustrations of the manner in which some customers have used IBM products and the results they may have achieved. Actual environmental costs and performance characteristics will vary depending on individual customer configurations and conditions.

This publication was produced in the United States. IBM may not offer the products, services or features discussed in this document in other countries, and the information may be subject to change without notice. Consult your local IBM business contact for information on the product or services available in your area.

All statements regarding IBM's future direction and intent are subject to change or withdrawal without notice, and represent goals and objectives only.

Information about non-IBM products is obtained from the manufacturers of those products or their published announcements. IBM has not tested those products and cannot confirm the performance, compatibility, or any other claims related to non-IBM products. Questions on the capabilities of non-IBM products should be addressed to the suppliers of those products.

Prices subject to change without notice. Contact your IBM representative or Business Partner for the most current pricing in your geography.

This presentation and the claims outlined in it were reviewed for compliance with US law. Adaptations of these claims for use in other geographies must be reviewed by the local country counsel for compliance with local laws.

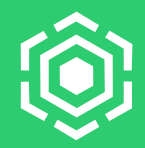

This document was developed for IBM offerings in the United States as of the date of publication. IBM may not make these offerings available in other countries, and the information is subject to change without notice. Consult your local IBM business contact for information on the IBM offerings available in your area.

Information in this document concerning non-IBM products was obtained from the suppliers of these products or other public sources. Questions on the capabilities of non-IBM products should be addressed to the suppliers of those products.

IBM may have patents or pending patent applications covering subject matter in this document. The furnishing of this document does not give you any license to these patents. Send license inquires, in writing, to IBM Director of Licensing, IBM Corporation, New Castle Drive, Armonk, NY 10504-1785 USA.

All statements regarding IBM future direction and intent are subject to change or withdrawal without notice, and represent goals and objectives only.

The information contained in this document has not been submitted to any formal IBM test and is provided "AS IS" with no warranties or guarantees either expressed or implied.

All examples cited or described in this document are presented as illustrations of the manner in which some IBM products can be used and the results that may be achieved. Actual environmental costs and performance characteristics will vary depending on individual client configurations and conditions.

IBM Global Financing offerings are provided through IBM Credit Corporation in the United States and other IBM subsidiaries and divisions worldwide to qualified commercial and government clients. Rates are based on a client's credit rating, financing terms, offering type, equipment type and options, and may vary by country. Other restrictions may apply. Rates and offerings are subject to change, extension or withdrawal without notice.

IBM is not responsible for printing errors in this document that result in pricing or information inaccuracies.

All prices shown are IBM's United States suggested list prices and are subject to change without notice; reseller prices may vary.

IBM hardware products are manufactured from new parts, or new and serviceable used parts. Regardless, our warranty terms apply.

Any performance data contained in this document was determined in a controlled environment. Actual results may vary significantly and are dependent on many factors including system hardware configuration and software design and configuration. Some measurements quoted in this document may have been made on development-level systems. There is no guarantee these measurements will be the same on generally-available systems. Some measurements quoted in this document may have been estimated through extrapolation. Users of this document should verify the applicable data for their specific environment.